# [PSI3472-2023. Aula 2. Início.] **Automatic differentiation**

<https://www.tensorflow.org/guide/autodiff> <https://insights.willogy.io/tensorflow-part-3-automatic-differentiation/> <https://medium.com/analytics-vidhya/tf-gradienttape-explained-for-keras-users-cc3f06276f22> <https://www.deeplearningbook.com.br/algoritmo-backpropagation-parte1-grafos-computacionais-e-chain-rule/> [Programas no diretório ~/deep/keras/autodiff]

# **I. O problema**

Quando estudamos redes neurais, vimos que é necessário calcular as derivadas parciais da função custo em relação a cada peso e viés, para que possamos modificá-los para diminuir função custo, isto é, executar back-propagation:

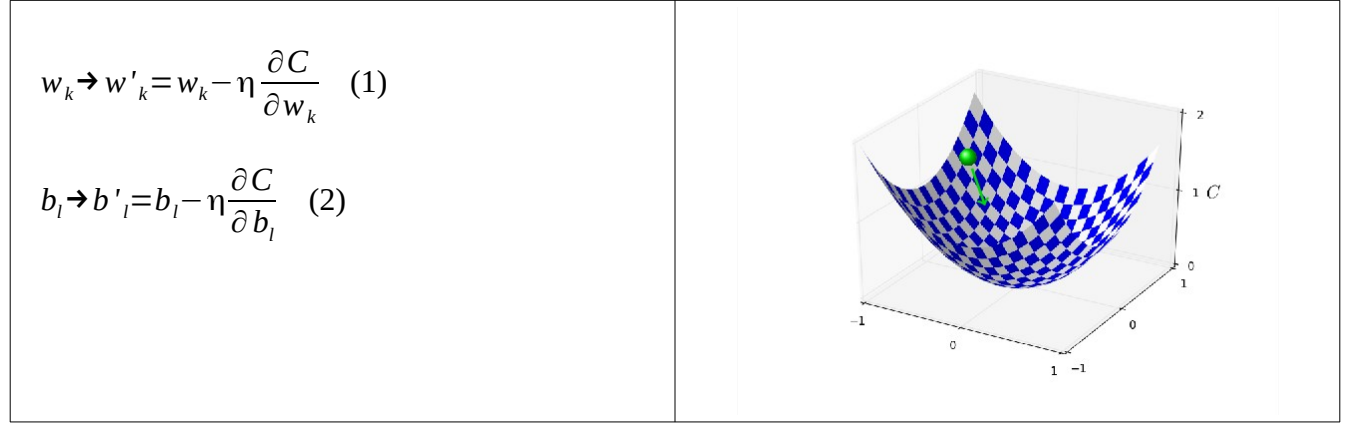

Figura 1:

Como é possível calcular as derivadas parciais eficientemente? Como as bibliotecas como TensorFlow e PyTorch calculam as derivadas parciais? As redes podem ser muito complexas e profundas, com desvios e execuções condicionais. Também pode haver operações complexas como convoluções, camadas recorrentes e camadas de atenção. Parece que TensorFlow faz alguma mágica para calcular as derivadas parciais... É importante saber como as derivadas parciais são calculadas, pois é fundamental para entender o funcionamento das redes neurais. Para isso, precisamos analisar o que acontece nas camadas de baixo nível de Keras/TensorFlow.

### **II. Regra da cadeia**

<https://www.khanacademy.org/math/ap-calculus-ab/ab-differentiation-2-new/ab-3-1a/a/chain-rule-review> [https://pt.wikipedia.org/wiki/Regra\\_da\\_cadeia](https://pt.wikipedia.org/wiki/Regra_da_cadeia)

**1)** A regra da cadeia é a fórmula para calcular a derivada da função composta.

$$
(f \circ g)'(x) = f'(g(x))g'(x)
$$
 ou  $\frac{df}{dx} = \frac{df}{dg} \cdot \frac{dg}{dx}$  (3)

Vamos calcular a derivada da função:

$$
f(x)=e^{\sin(x^2)}\quad(4)
$$

Para isso, consideramos que a função *f*(*x*) é composta como *f(x) = f(u(v(x))*:

 $v(x)=x^2 \rightarrow dv/dx = 2x$  $u(v) = sin(v) \rightarrow du/dv = cos(v)$  $f(u)=exp(u) \rightarrow df/du = exp(u)$ (5)

Aplicando a regra da cadeia:

$$
\frac{df}{dx} = \frac{df}{du} \cdot \frac{du}{dv} \cdot \frac{dv}{dx} \quad , \text{(6)}
$$

Obtemos a expressão algébrica para a derivada de *f,* em função de variáveis intermediárias *u* e *v*.

 $\frac{df}{dx} = e^u \cdot \cos(v) \cdot 2x$  (7)

Se substituirmos as variáveis *u* e *v* pelas expressões correspondentes, obtemos a expressão algébrica da derivada:

$$
\frac{df}{dx} = e^{\sin(x^2)} \cdot \cos(x^2) \cdot 2x \quad (8)
$$

**3)** Diferenciação automática.

À medida que a função *f* torna-se mais complexa, a expressão algébrica da derivada (8) fica cada vez mais longa e rapidamente torna-se impraticável escrevê-la ou calculá-la. Isto é especialmente verdade em deep learning, onde função custo final é composta por muitas funções intermediárias. Além disso, muitas vezes não é possível escrever a derivada como uma expressão algébrica simples, como no caso de execução condicional. Diferenciação automática consegue superar essas dificuldades.

## **II. GradientTape**

[ <https://www.tensorflow.org/guide/autodiff?hl=pt-br> ]

Antes de prosseguirmos, vamos ver que TensorFlow consegue calcular facilmente as derivadas intermediárias *df/du, df/dv* e *df/dx* da função  $f(x)=f(u(v(x)))=e^{\sin(x^2)}$  acima, usando uma API chamada GradientTape. Digamos que queiramos calcular as derivadas para *x*=2. O programa abaixo faz isso.

```
#~/deep/keras/autodiff/autodiff2.py
import numpy as np
import matplotlib.pyplot as plt
import tensorflow as tf
x = tf.Variable(2.0)
with tf.GradientTape(persistent=True) as tape:
 v = tf.pow(x, 2) # ou v=x**2 u = tf.sin(v)
 f = tf.exp(u)dfdu = tape.gradient(f, u); print("dfdu:",dfdu.numpy())
dudv = tape.gradient(u, v); print("dudv:",dudv.numpy())
dvdx = tape.gradient(v, x); print("dvdx:",dvdx.numpy())
dfdv = tape.gradient(f, v); print("dfdv:",dfdv.numpy())
dfdx = tape.gradient(f, x); print("dfdx:",dfdx.numpy())
dudx = tape.gradient(u, x); print("dudx:",dudx.numpy())
del tape
                                                              dfdu: 0.4691642
                                                              dudv: -0.65364367
                                                              dvdx: 4.0
                                                               dfdv: -0.3066662
                                                              dfdx: -1.2266648
                                                              dudx: -2.6145747
```
Programa 1: Autodiff2.py

Note que:

- 1. TensorFlow nunca calcula as expressões algébricas completas das derivadas (equação 8). TensorFlow calcula apenas as derivadas no ponto desejado (*x=2*).
- 2. O programa acima utiliza as funções próprias do TensorFlow (*tf.pow*, *tf.sin*, *tf.exp*) para calcular a função. Se usasse funções de outras bibliotecas (como de *numpy* ou da biblioteca padrão de Python) seria impossível calcular as derivadas.

Nota 1: A propriedade *persistent=True* faz com que a fita não seja apagada quando se calcula uma derivada parcial. Caso contrário, a fita seria apagada quando calculasse uma derivada parcial.

Nota 2: Quando não precisar mais do tape, apague-o para economizar memória: "del tape".

# **III. Diferenciação automática**

Como podemos calcular, para *x*=2 (por exemplo), as derivadas intermediárias *df/du, df/dv* e *df/dx*? Há três possibilidades.

**Método 1)** A primeira é achar uma expressão algébrica para cada uma das derivadas. O problema desta abordagem é que as expressões ficam muito longas quando a função *f* for composta por muitas funções. Quando há execução condicional, pode não ser possível escrever uma expressão para a derivada. Se quiser calcular *(df/dx)(x=*2*)* por este método, substituímos *x* por 2 na equação (8), obtendo:

>> x=2  $\Rightarrow$  dfdx=exp(sin(x^2))\*cos(x^2)\*2\*x  $dfdx = -1.2267$ 

**Método 2)** A segunda é calcular a aproximação numérica da derivada, calculando:

*df* (*x*)  $\frac{f(x)}{dx} \approx \frac{f(x+\varepsilon)-f(x-\varepsilon)}{2\varepsilon}$ 2<sup>ε</sup>

O problema desta abordagem é a imprecisão numérica. Além disso, precisamos "chutar" um valor adequado para ε. Se quiser calcular *(df/dx)(x*=2*)* por este método:

```
\frac{1}{2} \times \frac{1}{2}>> epsilon=1e-3
>> x1=x-epsilon
>> x2=x+epsilon
>> f1=exp(sin(x1^2))
\gg f2=exp(sin(x2^2))
\Rightarrow dfdx=(f2-f1)/(2*epsilon)
dfdx = -1.2267
```
**Método 3)** A diferenciação automática (autodiff) é a terceira opção. É usada pelo TensorFlow e PyTorch. A autodiff não calcula a expressão algébrica das derivadas (equação 8) nem usa diferenciação numérica *f(x±ε)*. Em vez disso, para cada função componente da *f,* calcula-se a sua derivada (equação 7). Na figura 2, os retângulos azuis calculam *f*(*x*) passo a passo. Os retângulos vermelhos são as derivadas de cada um desses passos.

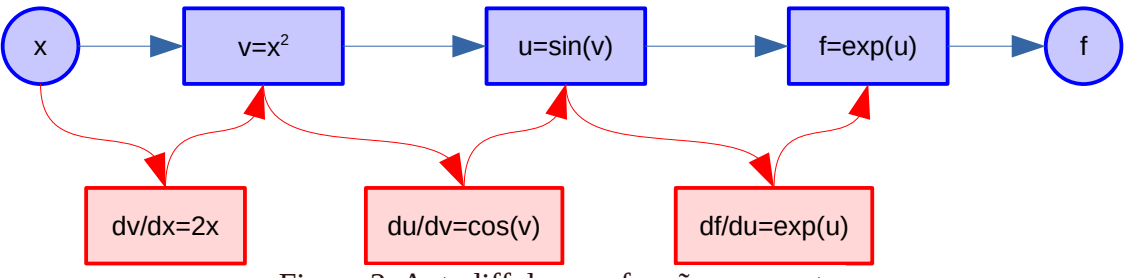

Figura 2: Autodiff de uma função composta.

Depois, usando as expressões das derivadas das funções constituintes, calcula-se o valor numérico da derivada apenas no ponto *x* desejado (no nosso exemplo *x=*2*,* figura 3).

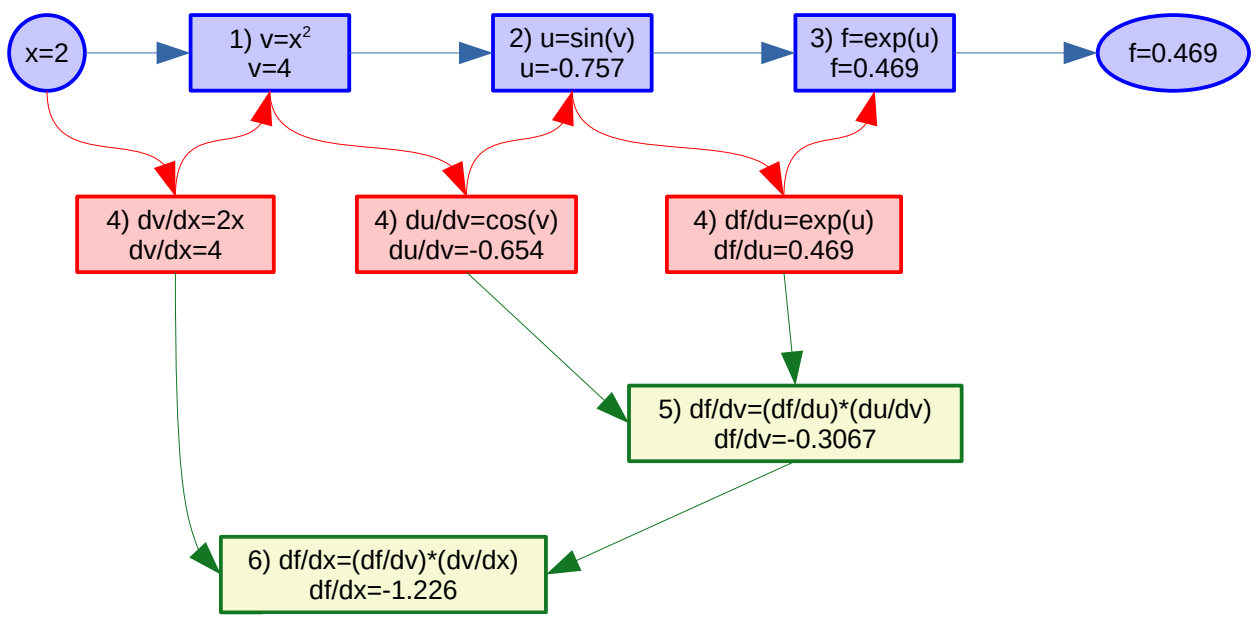

Figura 3: Autodiff com feed-forward e back-propagation.

O processo de calcular derivada parcial consiste de dois passos:

- Feed-forward onde se calcula *f*(2*)* passo a passo (os quadrados azuis na figura 3, na ordem enumerada).
- Back-propagation, onde se calculam as derivadas parciais *df/du, du/dv* e *dv/dx* (retângulos vermelhos) e *df/dv* e *df/dx* (retângulos verdes) usando os valores calculados no feed-forward e multiplicando as derivadas parciais conforme a regra da cadeia.

Os valores calculados coincidem com os resultados obtidos pelo programa 1 (autodiff2.py) e pelos métodos 1 e 2 acima.

## **IV. Autodiff em perceptron com função custo**

Como um exemplo mais próximo da rede neural, vamos calcular as derivadas parciais do custo *c* em relação aos parâmetros  $(w_1, w_2, b)$  num neurônio com um único exemplo de treino  $(x_1, x_2, y)$ .

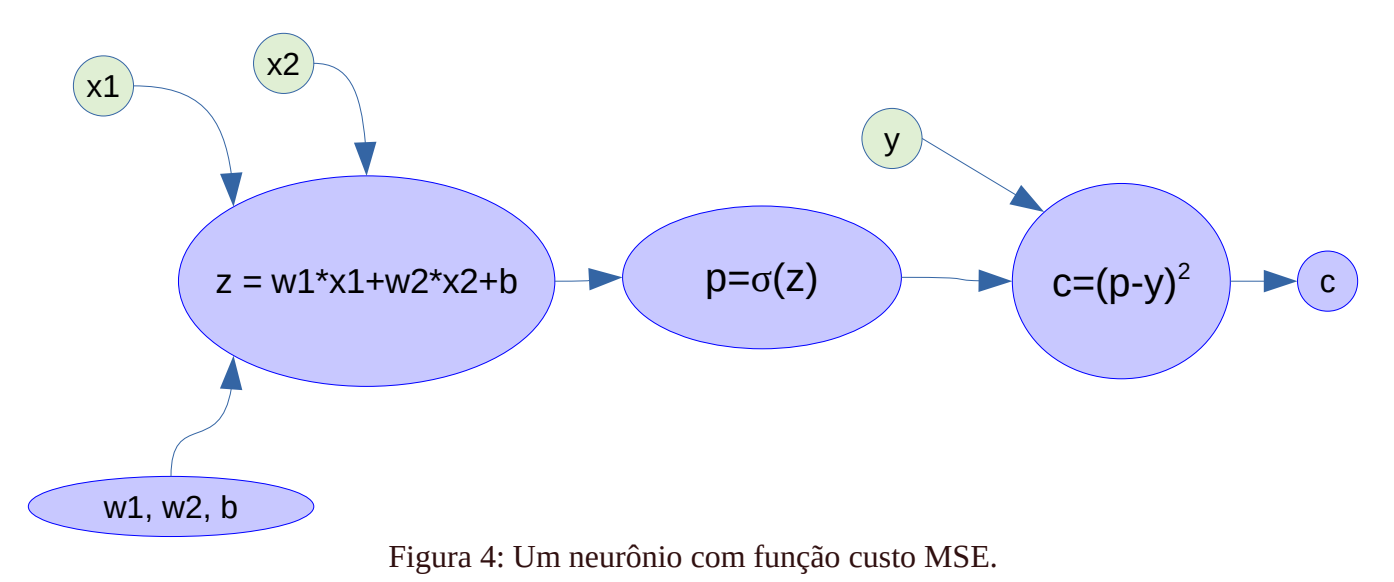

Vamos supor os valores do exemplo de treino  $(x_1=0.5, x_2=-0.3, y=0.4)$  e parâmetros  $(w_1=-0.2, w_2=0.2,$ *b*=0.1). Para treinar a rede, precisamos calcular as derivadas parciais ∂*c/*∂*w*1, ∂*c/*∂*w*2 e ∂*c/*∂*b*. Os valores do exemplo de treino *x*1*, x*2 e *y* podem ser considerados constantes para o cálculo das derivadas parciais.

Vamos fazer primeiro o feed-forward (elipses vermelhos da figura 5):

 $z = w_1x_1 + w_2x_2 + b = -0.06$  $p = \sigma(z) = 0.48500$  $c = (p-y)^2 = 0.0072258$ 

Depois, podemos calcular e armazenar as derivadas de cada passo (retângulos vermelhos da figura 5):

 $z=w_1x_1+w_2x_2+b \rightarrow$  $\partial z/\partial w_1 = x_1 = 0.5$  $\partial z/\partial w_2 = x_2 = -0.3$  $\partial z/\partial b = 1$  $p = \sigma(z) \rightarrow dp/dz = \sigma(z)(1-\sigma(z)) \rightarrow dp/dz(z=-0.06) = 0.24978$ Nota: A derivada de sigmoide σ(z) é σ(z)(1-σ(z)).  $c = (p-y)^2 = p^2 - 2yp + y^2 \rightarrow dc/dp = 2p - 2y \rightarrow dc/dp(p=0.485) = 0.17$ 

Por fim, faz backpropagation (retângulos verdes da figura 5):  $dc/dz = (dc/dp) \times (dp/dz) = 0.17001 \times 0.24978 = 0.042465$  $\partial c/\partial w_1 = (dc/dz) \times (\partial z/\partial w_1) = 0.042465 \times 0.5 = 0.021233$  $\partial c/\partial w_2 = (dc/dz) \times (\partial z/\partial w_2) = 0.042465 \times -0.3 = -0.012740$  $\partial c/\partial b = (dc/dz) \times (\partial z/\partial b) = 0.042465 \times 1 = 0.042465$ 

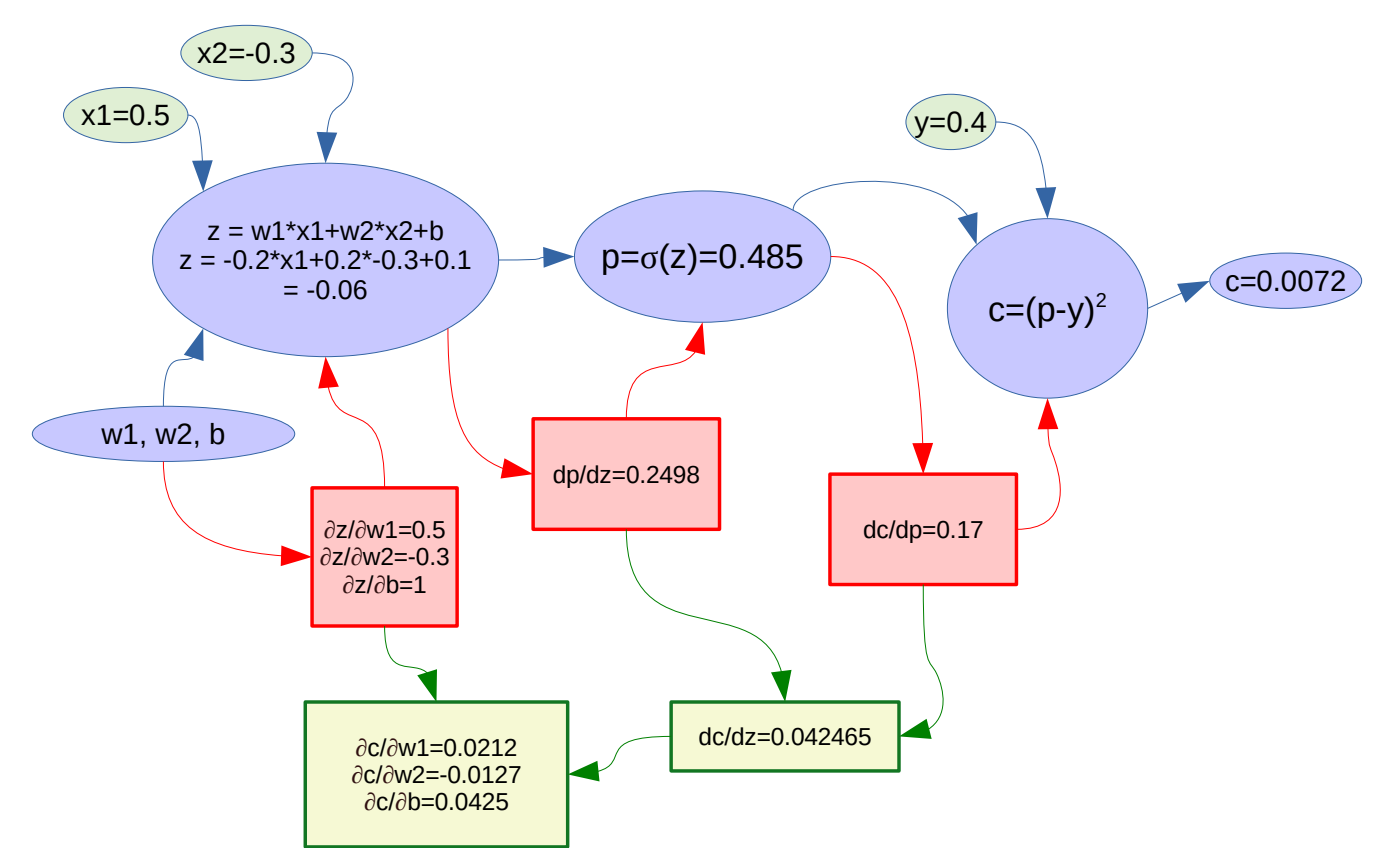

Figura 5: Feedforward e backpropagation do neurônio da figura 4 com um único exemplo de treino.

Podemos verificar que os resultados acima estão corretos calculando as mesmas derivadas com GradientTape do TensorFlow (programa 2).

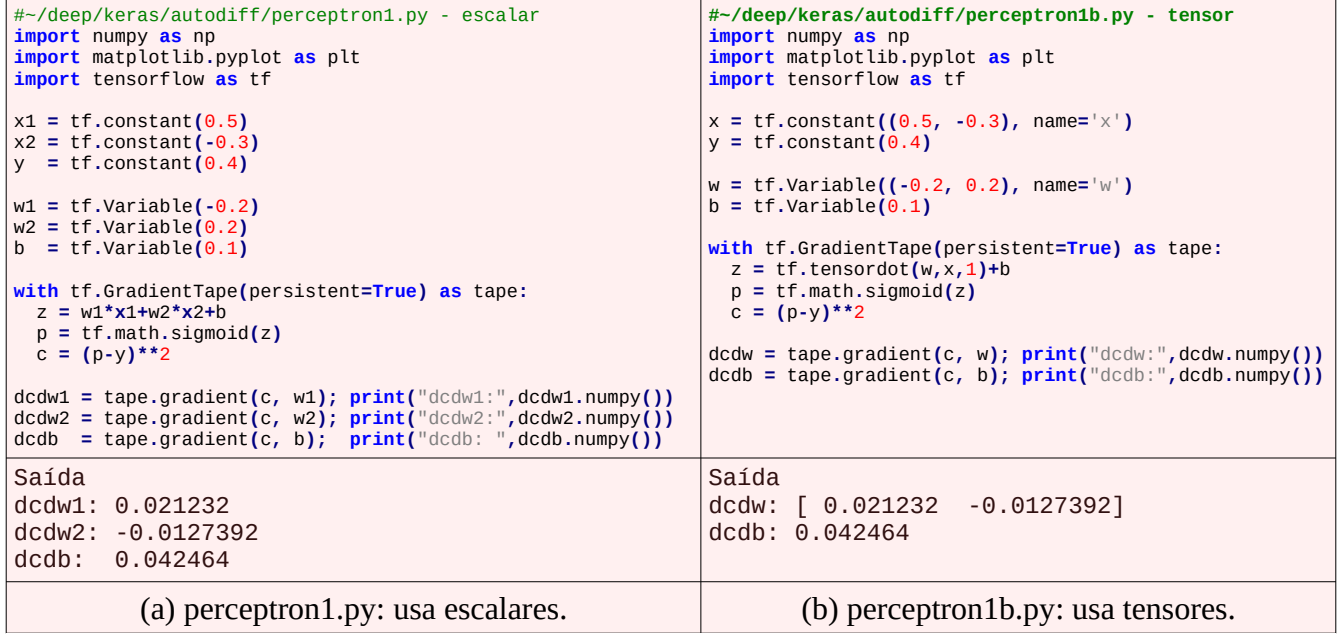

Programa 2: Programas que calculam as derivadas parciais da figura 5 usando GradientTape, com variáveis escalares ou tensores.

Por que percorrer o grafo de frente para trás e não no sentido contrário? É que, percorrendo de frente para trás, estaremos calculando *dc*/*dv* para cada uma das variáveis *v* do grafo, que é o que precisamos obter para calcular as derivadas parciais do custo. Se percorréssemos o grafo de trás para frente, poderíamos calcular ∂*v*/∂*b* ou ∂*v*/∂*w*1 ou ∂*v*/∂*w*2 para cada variável *v* do grafo, que não é o que queremos.

#### **IV. Autodiff em neurônio usando lote com 2 exemplos de treino**

Considere a rede da figura 4 agora alimentado com um lote contendo duas amostras de treno:

Amostra 1: *x11*= 0.5, *x12*= -0.3, *y1*= 0.4.

Amostra 2: *x21*= 0.2, *x22*= -0.4, *y2*= 0.6.

Os parâmetros iniciais da rede continuam sendo *w1*=-0.2, *w2*=0.2, *b*=0.1. A função custo *c* é a média dos custos  $c_1$  e  $c_2$  das duas amostras, isto é  $c = (c_1+c_2)/2$ .

Para calcular as derivadas parciais ∂*c*/∂*b*, ∂*c*/∂*w*1 e ∂*c*/∂*w*2, devemos fazer as contas mostradas na figura 5 duas vezes, uma vez para cada amostra de treino, obtendo (∂*c*1/∂*b*, ∂*c*1/∂*w*1, ∂*c*1/∂*w*2) e (∂*c*2/∂*b*, ∂*c*2/∂*w*1, ∂*c*2/∂*w*2). Depois, deve tirar as médias:

∂*c*/∂*b =* (∂*c*1/∂*b +* ∂*c*2/∂*b*)/2,  $\partial c/\partial w_1 = (\partial c_1/\partial w_1 + \partial c_2/\partial w_1)/2$ ,  $\partial c/\partial w_2 = (\partial c_1/\partial w_2 + \partial c_2/\partial w_2)/2.$ 

Outra maneira de enxergar o mesmo problema é representar o problema como na figura 6. Para calcular as derivadas parciais *∂c*/*∂b*, *∂c*/*∂w*1 e *∂c*/*∂w*2, devemos percorrer os dois caminhos:

 $\partial c/\partial w_1 = (\partial c/\partial z_1)^*(\partial z_1/\partial w_1) + (\partial c/\partial z_2)^*(\partial z_2/\partial w_1)$  $\partial c/\partial w_2 = (\partial c/\partial z_1)^*(\partial z_1/\partial w_2) + (\partial c/\partial z_2)^*(\partial z_2/\partial w_2)$  $\partial c/\partial b = (\partial c/\partial z_1)^*(\partial z_1/\partial b) + (\partial c/\partial z_2)^*(\partial z_2/\partial b)$ 

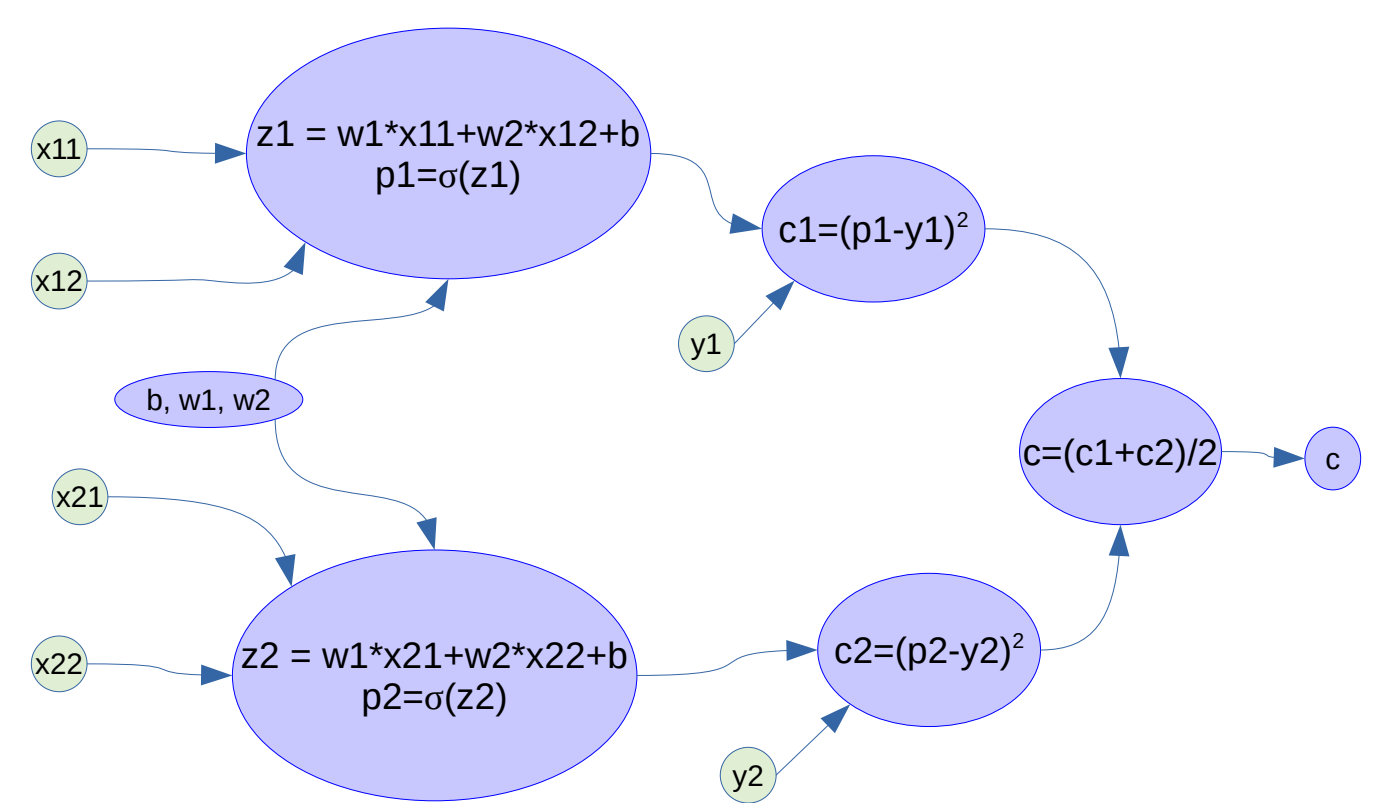

Figura 6: Feedforward e backpropagation do neurônio da figura 4 usando lote com dois exemplos de treino.

O programa 4 calcula as derivadas parciais dos parâmetros para os exemplos de treino dados usando GradientTape do TensorFlow. O programa obteve as três derivadas parciais necessárias para fazer a descida da gradiente (em amarelo).

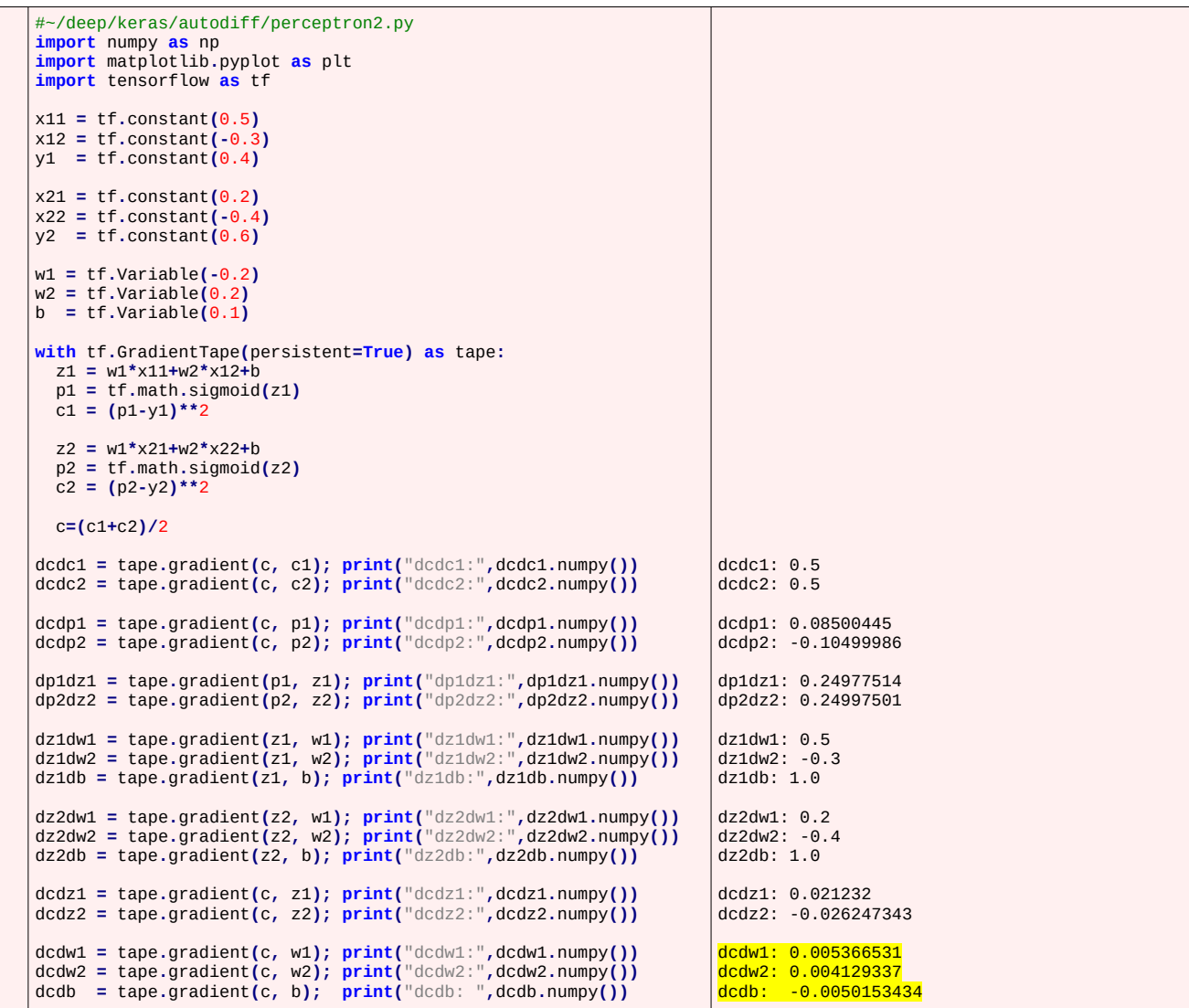

### Programa 4: Perceptron1b.py

Nota: A solução está em ~/deep/keras/autodiff/perceptron2.py e perceptron2.m (Octave)

Agora, vamos verificar como as contas foram feitas. Feed-forward fica:

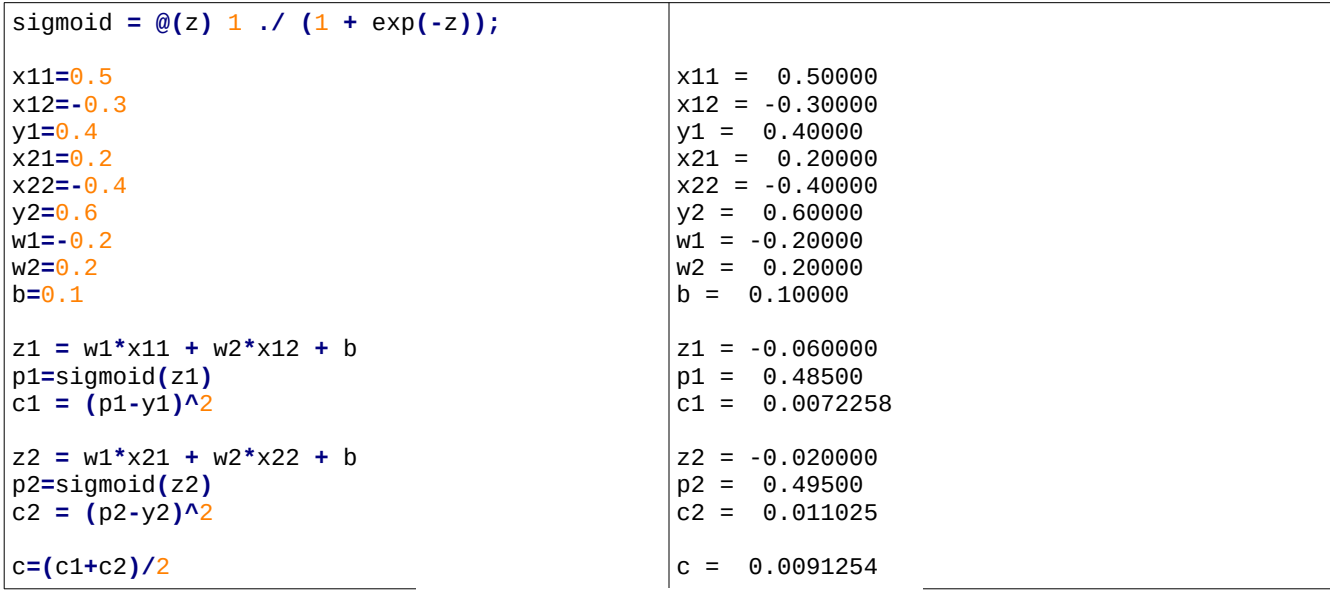

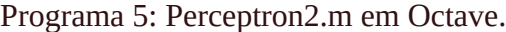

Vamos calcular e armazenar as derivadas parciais:

 $z_1 = x_{11}w_1 + x_{12}w_2 + b \rightarrow$  $dz_1/dw_1 = x_{11} = 0.5$  $dz_1/dw_2 = x_{12} = -0.3$  $dz_1$ /db =  $1$  $p1 = σ(z1)$  → dp1/dz1 =  $σ(z1)(1-σ(z1))$  → dp1/dz1 = 0.24978 Nota: A derivada de sigmoide σ(z) é σ(z)(1-σ(z)). c1 =  $(p1-y1)^2$  =  $(p1-0.4)^2$  =  $p1^2$  - 0.8  $p1 + 0.16$   $\rightarrow$  dc1/dp1 =  $2*pi-0.8$  $\rightarrow$  dc/dp1 = (dc/dc1) \* (dc1/dp1) = p1-0.4  $\rightarrow$  dc/dp1 = 0.485-0.4 = 0.085  $z_2 = x_{21}w_1 + x_{22}w_2 + b \rightarrow$  $dz_2/dw_1 = x_{21} = 0.2$  $dz_2/dw_2 = x_{22} = -0.4$  $dz_2$ /db =  $1$  $p2 = σ(z2)$  → dp2/dz2 = σ(z2)(1-σ(z2)) → dp2/dz2 = 0.24998 c2 =  $(p2-y2)^2$  =  $(p2-0.6)^2$  =  $p2^2$  - 1.2  $p2 + 0.36$   $\rightarrow$  dc2/dp2 =  $2*p2-1.2$ → dc/dp2 =  $(dc/dc2) * (dc2/dp2) = p2-0.6$ → dc/dp2 = 0.495-0.6 =  $-0.105$ c = c1/2+c2/2  $\rightarrow$  dc/dc1 = dc/dc2 = 0.5

Vamos fazer backpropagation. Para calcular as derivadas parciais dc/dw1, dc/dw2 e dc/db, é necessário somar as derivadas parciais das duas amostras de treino:

 $dc/dz1 = (dc/dp1)^*(dp1/dz1) = 0.085 * 0.24978 = 0.021231$  $dc/dz2 = (dc/dp2)^*(dp2/dz2) = -0.105 * 0.24998 = -0.026248$  $dc/dw_1 = (dc/dz1)^*(dz1/dw1) + (dc/dz2)^*(dz2/dw1) =$  $0.021231 * 0.5 - 0.026248 * 0.2 = 0.010616 - 0.0052496 = 0.0053664$  $dc/dw_2 = (dc/dz1)^*(dz1/dw2) + (dc/dz2)^*(dz2/dw2) =$  $(0.021231 * (-0.3) + (-0.026248) * (-0.4) = 0.0041299$ dc/db =  $(dc/dz1)^*(dz1/db) + (dc/dz2)^*(dz2/db) =$  $0.021231$  \* 1 + (-0.026248) \* 1 =  $-0.0050170$ 

Este processo está resumido em azul no programa 6.

| sigmoid = $@(z)$ 1./ $(1 + exp(-z))$ ;                                                                                                    | Feed forward                                                                                                    | GradientTape                                                    |
|----------------------------------------------------------------------------------------------------|----------------------------------------------------------------------------------------------------|-----------------------------------------------------------------|
| $x11 = 0.5$<br>$x12=-0.3$<br>$y1 = 0.4$<br>$x21=0.2$<br>$x22 = -0.4$<br>$y2 = 0.6$<br>$w1 = -0.2$<br>$w2=0.2$<br>$b = 0.1$                                         | $x11 = 0.50000$<br>$x12 = -0.30000$<br>$y1 = 0.40000$<br>$x21 = 0.20000$<br>$x22 = -0.40000$<br>$y2 = 0.60000$<br>$W1 = -0.20000$<br>$W2 = 0.20000$<br>$b = 0.10000$ |                                                                 |
| $Z1 = W1*X11 + W2*X12 + b$                                                                                                    | $z1 = -0.060000$                                                                                                    | $dz1/dw1 = x11 = 0.5$<br>$dz1/dw2 = x12 = -0.3$<br>$dz1/db = 1$ |
| $p1 = \sigma(21)$                                                                                                    | $p1 = 0.48500$                                                                                                    | $dp1/dz1 = \sigma(z1)(1-\sigma(z1)) = 0.24978$                  |
| c1 = $(p1-y1)^{2}$                                                                                                    | $c1 = 0.0072258$                                                                                                    | $dc1/dp1 = 2 dp1-0.8 = 0.170$                                   |
| $Z2 = W1*X21 + W2*X22 + b$                                                                                                    | $Z^2 = -0.020000$                                                                                                    | $dz2/dw1 = x21 = 0.2$<br>$dz2/dw2 = x22 = -0.4$<br>$dz2/db = 1$ |
| $p2 = \sigma(z2)$                                                                                                    | $p2 = 0.49500$                                                                                                    | $dp2/dz2 = \sigma(z2)(1-\sigma(z2)) = 0.24998$                  |
| $c2 = (p2-y2)^{2}$                                                                                                    | $C2 = 0.011025$                                                                                                    | $dc2/dp2=2*p2-1.2=-0.210$                                       |
| $c = (c1 + c2)/2$                                                                                                    | $c = 0.0091254$                                                                                                    | $dc/dc1 = dc/dc2 = 0.5$                                         |
| Backpropagation                                                                                                    |                                                                                                    |                                                                 |
| $dc/dw1 = (dc/dc1)^*(dc1/dp1)^*(dp1/dz1)^*(dz1/dw1) + (dc/dc2)^*(dc2/dp2)^*(dp2/dz2)^*(dz2/dw1) =$<br>$0.5*0.170*0.24978*0.5 + 0.5*-0.210*0.24998*0.2 = 0.0053661$ |                                                                                                    |                                                                 |
| $dc/dw2 = (dc/dc1)*(dc1/dp1)*(dp1/dz1)*(dz1/dw2) + (dc/dc2)*(dc2/dp2)*(dp2/dz2)*(dz2/dw2) =$<br>$0.5*0.170*0.24978*-0.3+0.5*-0.210*0.24998*-0.4=0.0041298$         |                                                                                                    |                                                                 |
| $dc/db = (dc/dc1) * (dc1/dp1) * (dp1/dz1) * (dz1/db) + (dc/dc2) * (dc2/dp2) * (dp2/dz2) * (dz2/db) =$<br>$0.5*0.170*0.24978*1 + 0.5*-0.210*0.24998*1 = -0.0050166$ |                                                                                                    |                                                                 |

Programa 6: Perceptron2.m os resultados que devem ser gravados em GradientTape.

*Exercício:* Considere a seguinte rede neural:

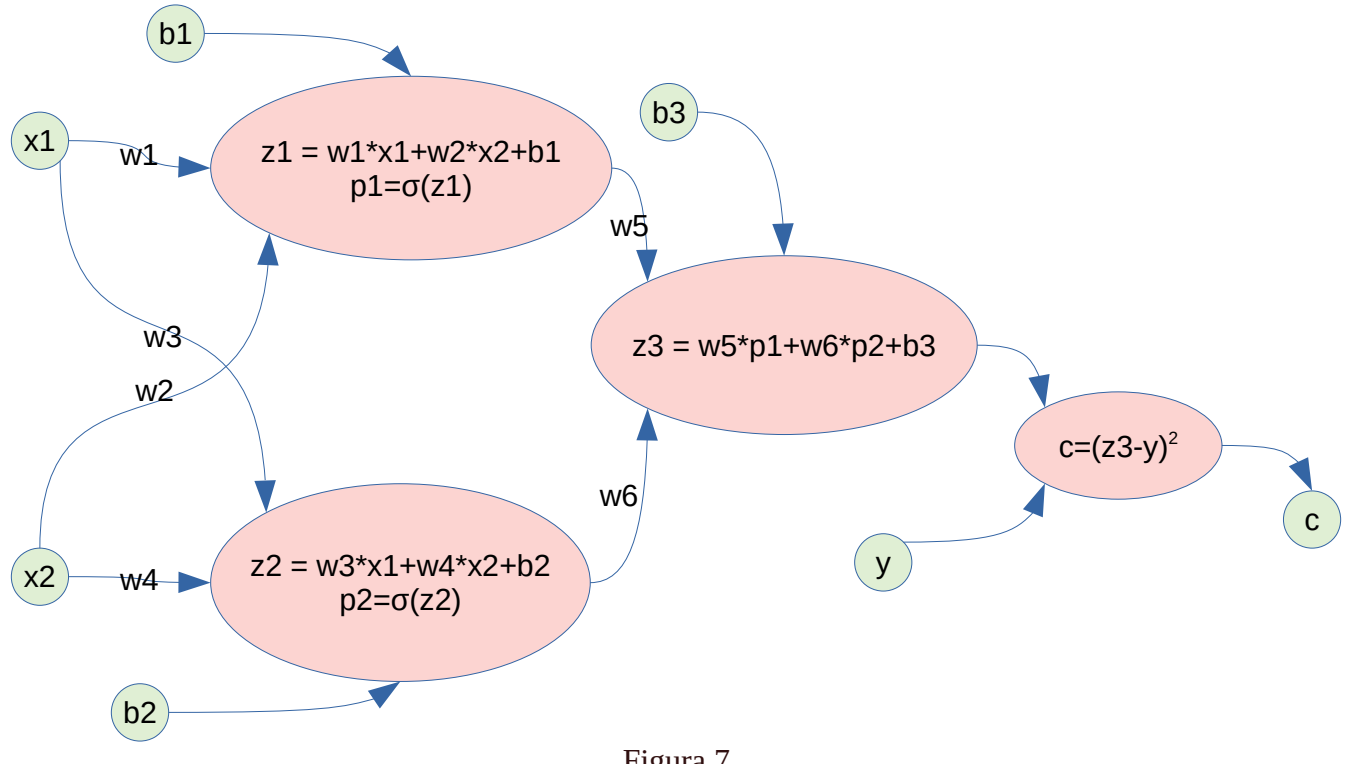

Figura 7

Escreva um programa TensorFlow que calcula as derivadas parciais ∂c/∂w<sub>1</sub>, ∂c/∂w<sub>2</sub>, ∂c/∂w<sub>3</sub>, ∂c/∂w<sub>4</sub>, ∂c/∂w<sub>5</sub>, ∂c/∂w<sub>6</sub>, ∂c/∂b<sub>1</sub>, ∂c/∂b<sub>2</sub> e ∂c/∂b<sub>3</sub> quando:

 $w_1$ =-0.2,  $w_2$ =0.5,  $w_3$ =0.9,  $w_4$ =-0.6,  $w_5$ =0.2,  $w_6$ =-0.4,  $b_1$ =0.4,  $b_2$ =-0.2,  $b_3$ =-0.5  $x_1=0.6$ ,  $x_2=-0.3$ ,  $y=1$ 

```
Solução privada em ~/deep/keras/autodiff/regressao1.py
dcdw1: -0.09824643
dcdw2: 0.049123216
dcdw3: 0.184564
dcdw4: -0.092282
dcdw5: -1.751102
dcdw6: -2.0625236
dcdb1: -0.16374405
dcdb2: 0.30760664
dcdb3: -3.2887366
```
# **V. Autodiff com convolução, relu e MAE**

Agora, vamos ver como autodiff funciona numa rede convolucional com função de ativação relu.

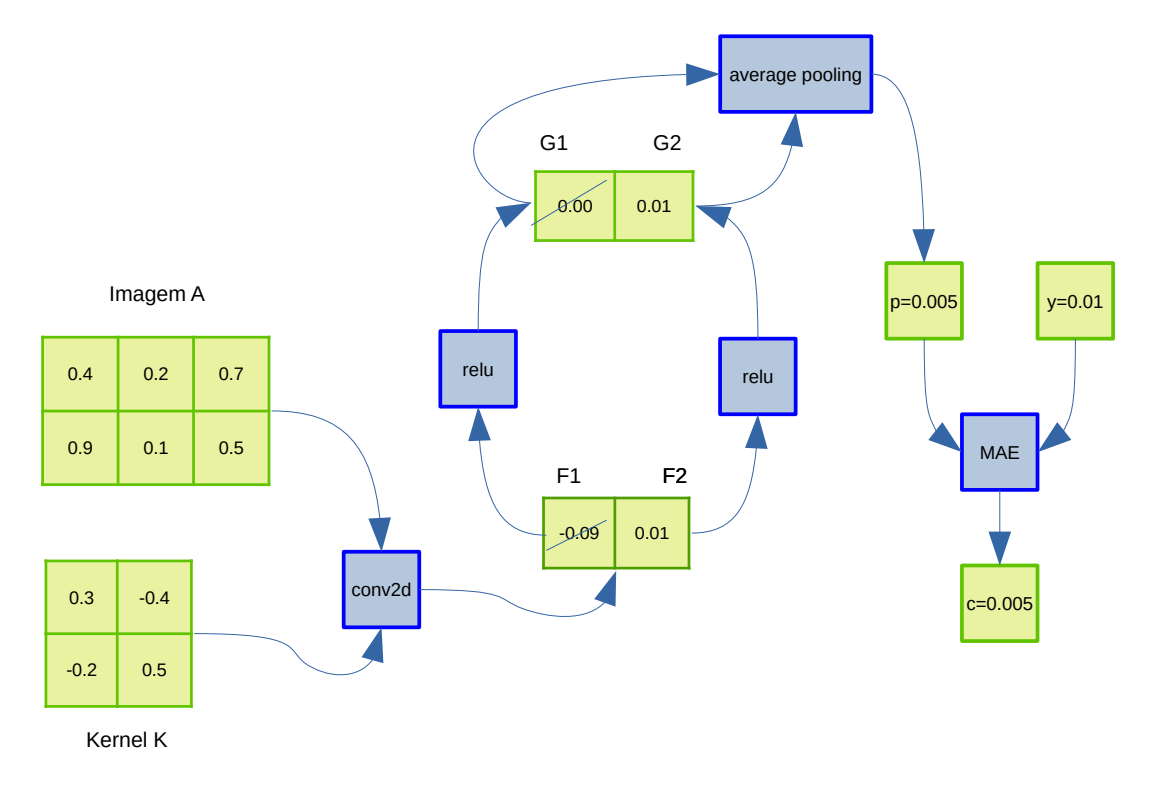

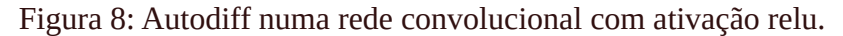

Suponha que queremos treinar a rede acima, escolhendo a convolução *K* que minimiza o custo *c.* Precisamos calcular dc/dK.

Vamos fazer feed-forward:  $F = \text{conv2d}( A ) = [-0.09, 0.01]$  $G =$  relu( F ) = [0.00, 0.01]  $p = a$ ve $Pool(G) = 0.005$  $c = |p-y| = |0.005 - 0.01| = 0.005$ 

Nota: Se quiser fazer convolução em Octave ou Matlab, deve fazer antes a rotação do Kernel K por 180 graus.  $F = \text{conv2d}( A, \text{rot90}(K,2) ) = [-0.09, 0.01]$ 

Vamos fazer back-propagation.

 $c = |p-v| \rightarrow dc/dp = -1$  se p $\lt y$ ; +1 se p $\gt y$ ; indefinido se p $=\vee$ .  $\rightarrow dc/dp = -1$ , pois p $\lt y$ .

Aqui, o cálculo da derivada se divide em dois caminhos:  $p = \text{avePool}(G) = (G1+G2)/2 \rightarrow \text{dp}/dG_1 = 0.5$ ; dp/dG2 = 0.5.

 $G_1 =$ relu $(F_1) \rightarrow dG_1/dF_1 = 0$  se  $F_1 < 0$ ; +1 se  $F_1 > 0$ ; indefinido se  $F_1 = 0$ .  $\rightarrow dG_1/dF_1 = 0$  (pois  $F_1 < 0$ ).  $G_2$  = relu(F<sub>2</sub>)  $\rightarrow$  dG<sub>2</sub>/dF<sub>2</sub> = 0 se F<sub>2</sub><0; +1 se F<sub>2</sub>>0; indefinido se F<sub>2</sub>=0.  $\rightarrow$  dG<sub>2</sub>/dF<sub>2</sub> = 1 (pois F<sub>2</sub>>0).

 $F_1 = A_{11}K_{11}+A_{12}K_{12}+A_{21}K_{21}+A_{22}K_{22} = 0.4K_{11}+0.2K_{12}+0.9K_{21}+0.1K_{22} \rightarrow dF_1/dK = [0.4, 0.2; 0.9, 0.1]$  $F_2 = A_{12}K_{11}+A_{13}K_{12}+A_{22}K_{21}+A_{23}K_{22} = 0.2K_{11}+0.7K_{12}+0.1K_{21}+0.5K_{22} \rightarrow dF_2/dK = [0.2, 0.7; 0.1, 0.5]$ 

Vamos aplicar a regra da cadeia:

 $dc/dK = (dc/dp) \times (dp/dG) \times (dG/dF) \times (dF/dK) =$  $(dc/dp) \times (dp/dG_1) \times (dG_1/dF_1) \times (dF_1/dK) + (dc/dp) \times (dp/dG_2) \times (dG_2/dF_2) \times (dF_2/dK) =$  $(-1) \times 0.5 \times 0 \times [0.4, 0.2; 0.9, 0.1] + (-1) \times 0.5 \times 1 \times [0.2, 0.7; 0.1, 0.5] =$  $(-0.5)$  × [0.2, 0.7; 0.1, 0.5] =  $[-0.1, -0.35; -0.05, -0.25]$ 

Agora, vamos verificar as nossas contas manuais estão corretas (ou não), comparando dc/dK acima com o obtido pelo TensorFlow.

```
#~/deep/keras/autodiff/conv1.py
import numpy as np
import tensorflow as tf
A_in=np.array([[0.4, 0.2, 0.7],[0.9, 0.1, 0.5]], dtype=np.float32)
A_in=np.reshape(A_in, (1, 2, 3, 1))
A=tf.constant(A_in, dtype=tf.float32)
K_in=np.array([[0.3, -0.4],[-0.2, 0.5]], dtype=np.float32)
K_in=np.reshape(K_in, (2, 2, 1, 1))
K=tf.Variable(K_in, dtype=tf.float32)
y=tf.constant(0.01, dtype=tf.float32)
with tf.GradientTape(persistent=True) as tape:
  F=tf.nn.conv2d(A, K, strides=(1, 1, 1, 1), padding='VALID')
  F=tf.reshape(F, (1,1,2,1)); print("F",F.numpy().reshape(2,))
  G=tf.nn.relu(F); print("G",G.numpy().reshape(2,))
  p=tf.nn.avg_pool2d(G,(1,2),(1,1),"VALID"); p=tf.reshape(p, (1,))
  print("p",p.numpy().reshape(1,))
  c=tf.abs(p-y); print("c",c.numpy().reshape(1,))
dcdp = tape.gradient(c, p); print("dcdp:",dcdp.numpy().reshape(1,))
dpdG = tape.gradient(p, G); print("dpdG:",dpdG.numpy().reshape(2,))
dGdF = tape.gradient(G, F); print("dGdF:",dGdF.numpy().reshape(2,))
dFdK = tape.gradient(F, K); print("dFdK:",dFdK.numpy().reshape(2,2))
dcdK = tape.gradient(c, K); print("dcdK:",dcdK.numpy().reshape(2,2))
dcdG = tape.gradient(c, G); print("dcdG:",dcdG.numpy().reshape(2,))
dcdF = tape.gradient(c, F); print("dcdF:",dcdF.numpy().reshape(2,))
```
Programa: Conv1.py

Saída:

```
F [-0.09 0.01000001]
G \begin{bmatrix} 0 & 0.01000001 \end{bmatrix}p [0.005]
c [0.005]
dcdp: [-1.]
dpdG: [0.5 0.5]
dGdF: [0. 1.]
dFdK: 
[0.6 0.9][1. 0.6]]
dcdK: 
[T-0.1 -0.35]\sqrt{6.05 - 0.25}dcdG: [-0.5 -0.5]
dcdF: [-0. -0.5]
```
Podemos verificar que dc/dK calculado manualmente coincide com dc/dK calculado pelo TensorFlow.

*Exercício:* A figura abaixo mostra os diferentes atributos aprendidos pela CNN para reconhecer faces. Vamos tentar fazer algo parecido com um modelo *M* que reconhece os dígitos de MNIST. Gere uma imagem *I,* 28×28, com pixels aleatórios. Depois, escolha um dos 10 neurônios de saída (por exemplo, a do dígito "0" que corresponde a one-hot-encoding AY="100000000"). Faça uma espécie de "descida de gradiente modificado" para alterar a imagem *I* (em vez dos pesos de *M*) de forma que a predição *M*(*I*') da imagem atualizada *I*' esteja mais próxima do one-hot-encoding "100000000" que *M*(*I*). Repetindo "descida de gradiente modificado" muitas vezes, devemos obter uma imagem do dígito "0" típico (high-level feature). É possível fazer isto também com atributos de nível baixo ou médio.

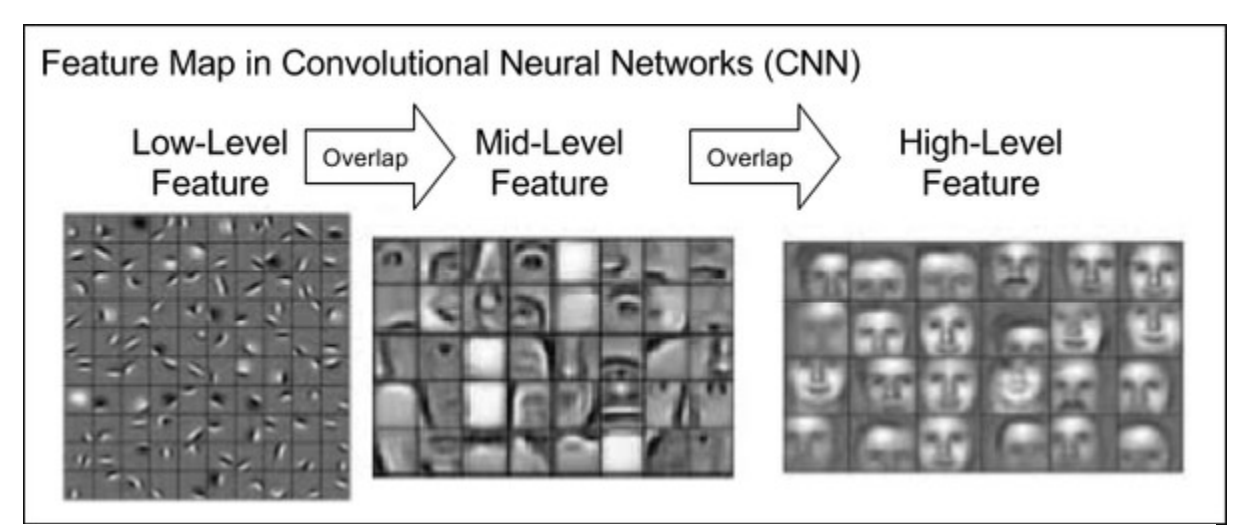

Ilustração que mostra a hierarquia de atributos que permitem uma CNN reconhece a face humana. <https://www.quora.com/How-does-a-convolutional-neural-network-recognize-an-occluded-face>

# **Camada personalizada (custom layer)**

Programas em ~/deep/keras/densa/fromScratch.

1) Copio abaixo o programa "regression.py" (da apostila densakeras-ead) com pequenas alterações que não fazem diferença no resultado final:

```
# from1.py
import os; os.environ['TF_CPP_MIN_LOG_LEVEL']='3'
import tensorflow as tf
import tensorflow.keras as keras
import tensorflow.keras.layers as layers
import tensorflow.keras.activations as activations
from tensorflow.keras import optimizers
import numpy as np
model = keras.Sequential()
model.add(layers.Input(shape=(2,)))
model.add(layers.Dense(2))
model.add(layers.Activation(activations.sigmoid))
model.add(layers.Dense(2))
sgd=optimizers.SGD(learning_rate=1)
model.compile(optimizer=sgd,loss='mse')
AX = np.matrix('0.9 0.1; 0.1 0.9',dtype='float32')
AY = np.matrix('0.1 0.9; 0.9 0.1',dtype='float32')
model.fit(AX, AY, epochs=120, batch_size=1, verbose=0)
QX = np.matrix('0.9 0.1; 0.1 0.9; 0.8 0.0; 0.2 0.9',dtype='float32')
print("QX="); print(QX)
QP=model.predict(QX,verbose=0)
print("QP="); print(QP)
```
### Programa from1.py.

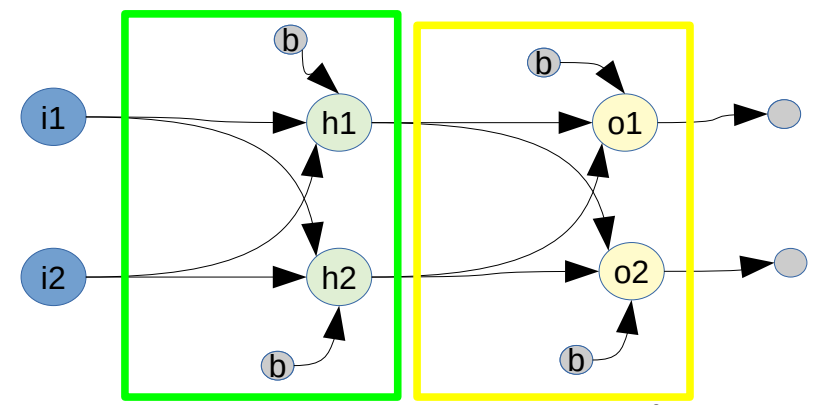

Figura: Estrutura da rede neural do programa from1.py

```
Saída:
OX=[[0.9 0.1]
  [0.1 0.9]
  [0.8 0. ]
  [0.2 0.9]]
OP =[[0.09999999 0.9 ]
  [0.9 0.10000002]
  [0.13876095 0.9329134 ]
  [0.82762444 0.1424768 ]]
```
2) Agora que sabemos como TensorFlow calcula as derivadas parciais, estamos prontos para implementar camadas personalizadas. Algumas vezes, pode ser necessário criar camadas diferentes das que estão pré-implementadas em Keras/TensorFlow.

Para criar uma camada personalizada, basta criar uma classe derivada da classe Layer de Keras. Não é necessário trabalhar explicitamente com GradientTape – classe Layer vai cuidar disso. Porém, é preciso usar apenas as operações do TensorFlow. Caso contrário, a operação não será gravada no GradientTape e não será possível calcular as derivadas parciais pela autodiff.

Para aprendermos implementar novas camadas em Keras/TensorFlow, vamos substituir as duas camadas Dense por camadas personalizadas MyDense.

```
# from2.py
import os; os.environ['TF_CPP_MIN_LOG_LEVEL']='3'
import tensorflow as tf
import tensorflow.keras as keras
import tensorflow.keras.layers as layers
import tensorflow.keras.activations as activations
from tensorflow.keras import optimizers
import numpy as np
#https://www.tensorflow.org/tutorials/customization/custom_layers
#http://introtodeeplearning.com/slides/6S191_MIT_DeepLearning_L1.pdf
class MyDense(tf.keras.layers.Layer):
   #Funciona para qualquer numero de entradas e saidas
   def __init__(self, output_dim):
    super(MyDense, self).__init__()
    self.num_outputs = output_dim
 def build(self, input_shape):
 self.W = self.add_weight("W",
       [input_shape[1], self.num_outputs], initializer="glorot_uniform")
     self.b = self.add_weight("b", [1, self.num_outputs], initializer="zeros")
  def call(self, inputs):
    z = tf.matmul(inputs, self.W) + self.b
    return z
model = keras.Sequential()
model.add(layers.Input(shape=(2,)))
model.add(MyDense(2))
model.add(layers.Activation(activations.sigmoid))
model.add(MyDense(2))
sgd=optimizers.SGD(learning_rate=1)
model.compile(optimizer=sgd,loss='mse')
AX = np.matrix('0.9 0.1; 0.1 0.9',dtype='float32')
AY = np.matrix('0.1 0.9; 0.9 0.1',dtype='float32')
model.fit(AX, AY, epochs=120, batch_size=1, verbose=0)
QX = np.matrix('0.9 0.1; 0.1 0.9; 0.8 0.0; 0.2 0.9',dtype='float32')
print("QX="); print(QX)
QP=model.predict(QX,verbose=0)
print("QP="); print(QP)
```
Programa from2.py.

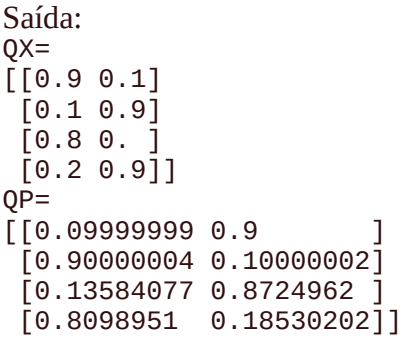

Podemos ver que tanto programa from1.py como from2.py efetuam corretamente a regressão. As duas saídas não são exatamente iguais devido à inicialização aleatória de pesos e vieses.

Referências: <https://www.guru99.com/tensor-tensorflow.html> [https://www.tensorflow.org/tutorials/customization/custom\\_layers](https://www.tensorflow.org/tutorials/customization/custom_layers) [http://introtodeeplearning.com/slides/6S191\\_MIT\\_DeepLearning\\_L1.pdf](http://introtodeeplearning.com/slides/6S191_MIT_DeepLearning_L1.pdf)

*Exercício:* Pense em alguma alteração da camada MyDense que possa ser útil para alguma aplicação.

3) Para que fique mais claro o que está acontecendo na camada MyDense, vamos usar variáveis comuns de TensorFlow (em vez de add\_weight) e calcular manualmente a multiplicação matricial. Vamos fixar MyDense para ter número de entradas 2 e saídas também 2.

Além disso, vamos "chutar" manualmente os valores iniciais dos pesos imitando a inicialização "glorot\_uniform" (em vez de inicializar automaticamente). A iniciação "glorot\_uniform" escolhe amostras da distribuição uniforme no intervalo [-limit, +limit] onde

$$
limit = \sqrt{\frac{6}{fanin + fanout}} = \sqrt{\frac{6}{2+2}} \approx 1,225.
$$

```
# from3.py
import os; os.environ['TF_CPP_MIN_LOG_LEVEL']='3'
import tensorflow as tf
import tensorflow.keras as keras
import tensorflow.keras.layers as layers
import tensorflow.keras.activations as activations
from tensorflow.keras import optimizers
import numpy as np
#https://www.tensorflow.org/tutorials/customization/custom_layers
#http://introtodeeplearning.com/slides/6S191_MIT_DeepLearning_L1.pdf
class MyDense(tf.keras.layers.Layer):
  #So funciona para 2 entradas e 2 saidas
  def __init__(self):
    super(MyDense, self).__init__()
    self.num_outputs = 2
  def build(self, input_shape):
     self.W = tf.Variable( [ [0.3, -0.8], [-0.4, 0.2] ], dtype=tf.float32, name="W" )
     self.b = tf.Variable( [0,0], dtype=tf.float32, name="b");
  def call(self, inputs):
    # A dimensao 0 (indicada por ":") e' para permitir rodar batches.
 z0 = inputs[:,0]*self.W[0,0]+inputs[:,1]*self.W[1,0]+self.b[0];
 z1 = inputs[:,0]*self.W[0,1]+inputs[:,1]*self.W[1,0]+self.b[1];
 z = tf.stack([z0,z1], axis=1, name="z")
    return z
model = keras.Sequential()
model.add(layers.Input(shape=(2,)))
model.add(MyDense())
model.add(layers.Activation(activations.sigmoid))
model.add(MyDense())
sgd=optimizers.SGD(learning_rate=1)
model.compile(optimizer=sgd,loss='mse')
AX = np.matrix('0.9 0.1; 0.1 0.9',dtype='float32')
AY = np.matrix('0.1 0.9; 0.9 0.1',dtype='float32')
#batch_size deve ser 1 ou 2
model.fit(AX, AY, epochs=120, batch_size=1, shuffle=False, verbose=0)
QX = np.matrix('0.9 0.1; 0.1 0.9; 0.8 0.0; 0.2 0.9',dtype='float32')
print("QX="); print(QX)
QP=model.predict(QX,verbose=0)
print("QP="); print(QP)
```
Podemos ver que o programa continua funcionando.

Saída:  $QX=$ [[0.9 0.1]  $[0.1 0.9]$  [0.8 0. ] [0.2 0.9]]  $\overline{QP}$ =  $[[0.1 0.9 ]$  $\left[0.90000004 \ 0.10000002\right]$  $[0.11033662 0.89271045]$  $[0.8298143 \quad 0.16628951]$  4) Para debugar o que acontece dentro do custom layer, é necessário compilar usando opção *run\_eagerly=True*. Se não colocar esse comando, o *print* dentro do custom layer não é impresso. TensorFlow funciona desta forma para garantir a velocidade computacional. O programa rodará muito mais devagar com a opção *run\_eagerly=True*.

[https://keras.io/examples/keras\\_recipes/debugging\\_tips/](https://keras.io/examples/keras_recipes/debugging_tips/)

```
# from4.py
import os; os.environ['TF_CPP_MIN_LOG_LEVEL']='3'
import tensorflow as tf
import tensorflow.keras as keras
import tensorflow.keras.layers as layers
import tensorflow.keras.activations as activations
from tensorflow.keras import optimizers
import numpy as np; import sys
#https://www.tensorflow.org/tutorials/customization/custom_layers
#http://introtodeeplearning.com/slides/6S191_MIT_DeepLearning_L1.pdf
class MyDense(tf.keras.layers.Layer):
   #So funciona para 2 entradas e 2 saidas
   def __init__(self):
     super(MyDense, self).__init__()
     self.num_outputs = 2
   def build(self, input_shape):
     if input_shape[1]!=2: sys.exit("Erro: Dimensao de entrada deve ser 2")
     self.W00 = tf.Variable( 0.3, name="W00"); self.W01 = tf.Variable(-0.8, name="W01");
 self.W10 = tf.Variable(-0.4, name="W10"); self.W11 = tf.Variable( 0.2, name="W11");
 self.b0 = tf.Variable( 0.0, name="b0"); self.b1 = tf.Variable( 0.0, name="b1");
   def call(self, inputs):
     # A dimensao 0 (indicada por ":") e' para permitir rodar batches.
     print("inputs=",inputs)
     z0 = inputs[:,0]*self.W00+inputs[:,1]*self.W10+self.b0;
     z1 = inputs[:,0]*self.W01+inputs[:,1]*self.W11+self.b1;
     z = tf.stack([z0,z1], axis=1, name="z")
     print(" z=",z)
     return z
model = keras.Sequential()
model.add(layers.Input(shape=(2,)))
model.add(MyDense())
model.add(layers.Activation(activations.sigmoid))
model.add(MyDense())
sgd=optimizers.SGD(learning_rate=1)
model.compile(optimizer=sgd, loss="mse", run_eagerly=True)
AX = np.matrix('0.9 0.1; 0.1 0.9',dtype='float32')
AY = np.matrix('0.1 0.9; 0.9 0.1',dtype='float32')
#batch_size deve ser 1 ou 2
print("<<<<<<<<<< Treino <<<<<<<<<<<<<<<<")
model.fit(AX, AY, epochs=120, batch_size=1, shuffle=False, verbose=0)
print("<<<<<<<<<< Teste <<<<<<<<<<<<<<<<")
QX = np.matrix('0.9 0.1; 0.1 0.9; 0.8 0.0; 0.2 0.9',dtype='float32')
print("QX="); print(QX)
QP=model.predict(QX,verbose=0)
print("QP="); print(QP)
```
Agora, podemos debugar o que acontece dentro da camada MyDense.

As últimas saídas do treino:

```
inputs= tf.Tensor([[0.9 0.1]], shape=(1, 2), dtype=float32)
  z= tf.Tensor([[-1.9235604 -1.9927275]], shape=(1, 2), dtype=float32)
inputs= tf.Tensor([[0.12746507 0.11996861]], shape=(1, 2), dtype=float32)
  z= tf.Tensor([[0.1 0.9]], shape=(1, 2), dtype=float32)
inputs= tf.Tensor([[0.1 0.9]], shape=(1, 2), dtype=float32)
   z= tf.Tensor([[-1.2987914 0.6264709]], shape=(1, 2), dtype=float32)
inputs= tf.Tensor([[0.21436849 0.6516889 ]], shape=(1, 2), dtype=float32)
  z= tf.Tensor([[0.9 0.10000002]], shape=(1, 2), dtype=float32)
```
A impressão acima mostra que a rede converteu [0.9 0.1] em [0.1 0.9] e vice-versa. Também é possível observar as ativações entre as duas camadas.

Saídas durante o teste:

```
inputs= tf.Tensor(
[0.9 0.1] [0.1 0.9]
  [0.8 0. ]
  [0.2 0.9]], shape=(4, 2), dtype=float32)
   z= tf.Tensor(
[[-1.9235604 -1.9927275]
  [-1.2987914 0.6264709]
  [-1.8094821 -1.9071858]
  [-1.3948787 0.42 ]], shape=(4, 2), dtype=float32)
inputs= tf.Tensor(
[[0.12746507 0.11996861]
  [0.21436849 0.6516889 ]
  [0.14070073 0.12929733]
  [0.19863003 0.60348326]], shape=(4, 2), dtype=float32)
  z= tf.Tensor(
[0.1 0.9] [0.9 0.10000002]
  [0.11852115 0.8831827 ]
  [0.82446176 0.17439479]], shape=(4, 2), dtype=float32)
```
[PSI3472-2023. Aula 2. Fim.]